## 電腦自我安全檢查表

依據本校「資通安全維護計畫」及「資通安全教育訓練要點」,請同仁配合檢查「個人電腦及筆 記型電腦(含公用電腦)」,並於檢查結果欄位勾選「是否」完成。

電腦名稱: 2000年 2000年 2000年 2000年 12月 日 東產編號: 2000年 2001年 2001年 2001年 2010年 2011年 2012年 2012年 2012年 2012年 2012年 20 編號 檢查項目 檢查 結果 檢查說明 備註 1 已完成電腦系統 帳號密碼設定 □是 □否 行政人員及公用電腦均應設罝密碼。查看是否 需要登入帳號,密碼是否為 8 碼以上。包含大 小寫字母及數字、特殊符號。 No.01 密碼安全性設  $$\hat{\mathcal{K}}$ , P.1-3$ 2 已完成螢幕保護 密碼 設定 □是 □否 電腦應使用螢幕保護程式,並將螢幕保護啟動 時間設定為10分鐘以內。設定螢幕保護密碼(即 須輸入帳密才可繼續使用電腦)。 No.02 螢幕保護程式設 定,P.4 3 無來路不明或未 授權軟體/檔案 □是 由控制台→程式集→解除安裝程式。查詢是否 □否 有發現來路不明或未授權軟體,請立即移除。 No.03 電腦未安裝未經 授權軟體, P.5-6 4 已安裝合法授權 之防毒軟體 □是 電腦已安裝防毒軟體,且病毒碼已更新至最新 □否 版本,嚴禁任意移除或關閉防毒軟體。 No.04 檢查電腦已安裝 防毒軟體,P.7-8 5 關閉電腦自動執 行功能 □是 電腦已關閉插入可攜式儲存媒體或光碟時之自 □否 動執行功能。 No.05 檢查電腦已關閉 自動執行功能, P.9 6 開啟 Windows 系統自動更新程 式 □是 □否 電腦作業系統已啟動系統自動更新程式 (Windows Update),配合進行軟體更新及修補 漏洞,且保持更新至最新狀態。 No.06 電腦作業系統自 動更新,P.10 7 機敏資料應加密 保護 □是 機敏資料(含個人資料)未經加密或啟動密碼保 □否 護時,一律禁止使用公眾網路進行傳送。 No.07 機敏資料文件加 密設定,P.11 8 本機防火牆啟用□是 □否 電腦已安裝及啟用防火牆安全防護功能。 No.08 開啟防火牆防 護, P.12-13  $\mathsf{Q}$ 無 eDonkey、 BT 等 P2P 軟 體及挖礦軟體 □是 □否 P2P 軟 體 例如: eDonkey、eMule、ezPeer、BitTorrent(BT)、 uTorrent 等名稱。挖礦軟體執行時會產生高熱,風扇狂轉現象。 10 無私接網通設備 □否 IP 分享器(路由器)等網通設備。 未經本校資通安全管理委員會許可,禁止私接如:無線基地台(AP), 11 重要業務文件已 備份 □是 □否 應定期備份個人電腦設備內重要文件及資訊,使用個人電腦設備 處理機密資料或公文時,應作加密處理且勿存放於個人電腦中,應 存放於實體隔離媒體並完成加密。 12 機敏資料已上鎖 □否 離座時,已收妥且存放於上鎖儲櫃(確保實體安全)。承辦業務所處理之機敏資料(含個人資料),不使用、下班或長時間

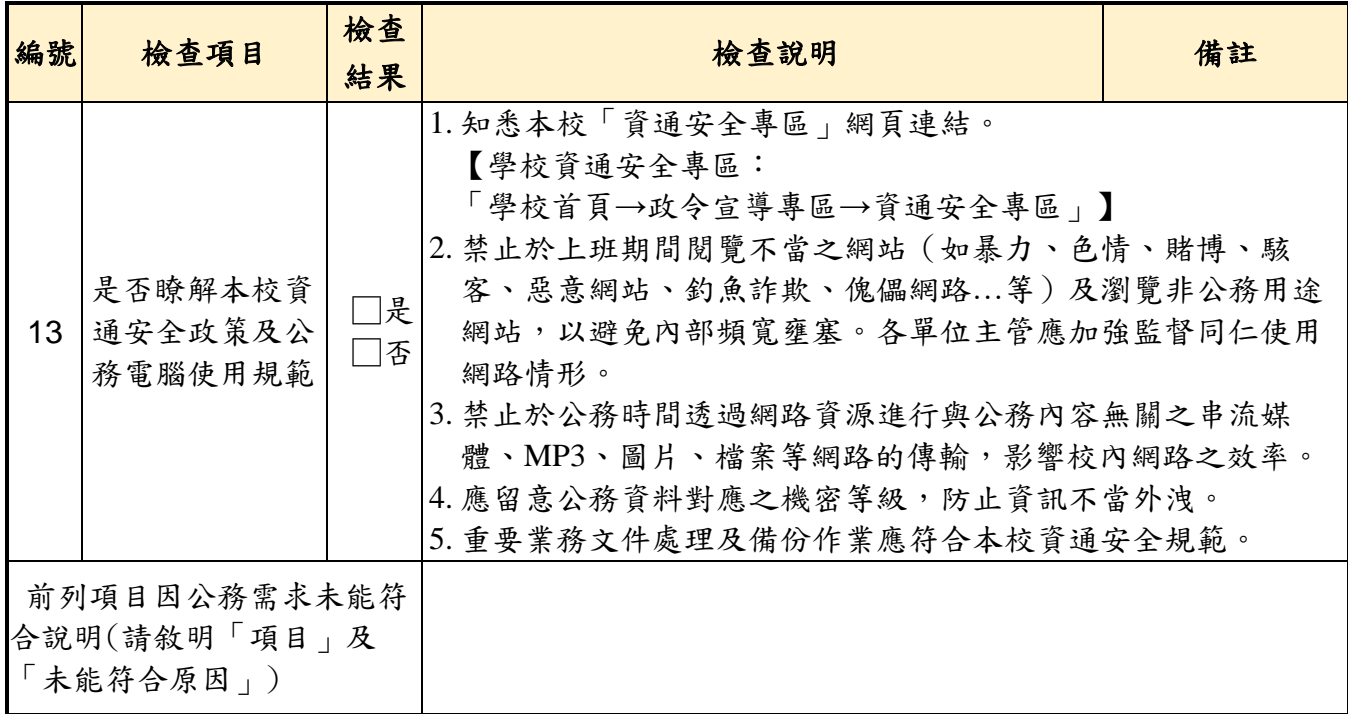

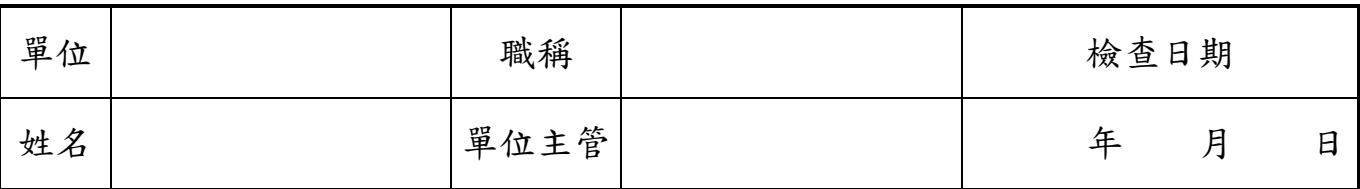

說明事項:

一、因應資通安全法及校內行政單位人員異動後電腦使用的改變,每學年進行一次「電腦安全自 我檢查表」的填寫。

二、校內行政人員於檢查完畢後交由「單位主管核章」收齊後,由資媒組統一彙整檢查表備查。

三、各科公用電腦請科主任協助檢查,檢查表自行留存備查。

四、各科教師個人電腦,檢查表自行留存備查。